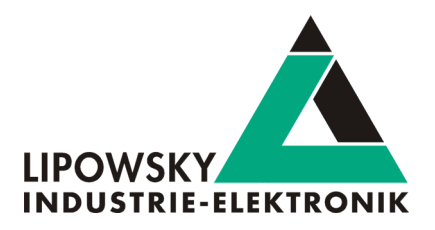

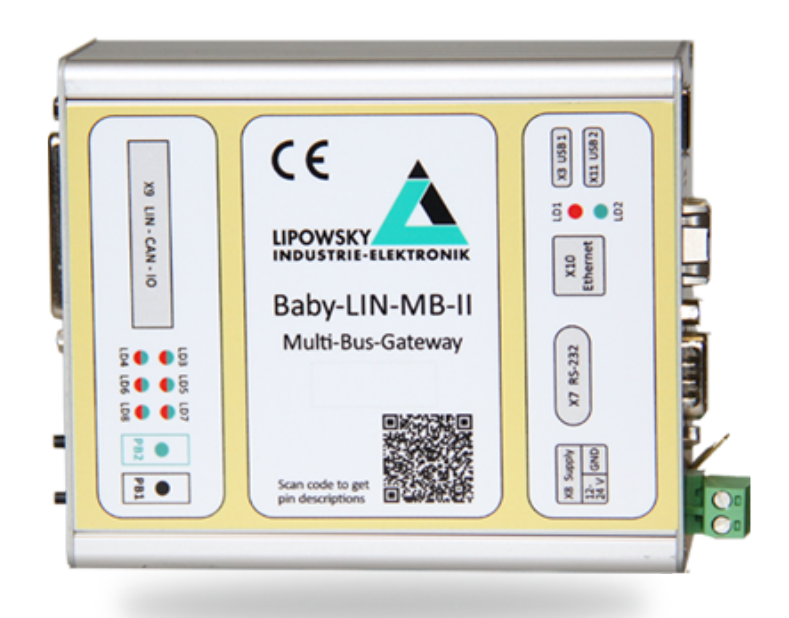

## Baby[-LIN](#page-2-0)-MB-II Getting started guide V1.1

Lipowsky Industrie-Elektronik GmbH Römerstr. 57 | 64291 Darmstadt | Germany Phone: +49 (0) 6151 / 93591 - 0 | Fax: +49 (0) 6151 / 93591 - 28 Website: www.lipowsky.com | Email: info@lipowsky.de

# **LING** Tools for<br>**CAN** test and production

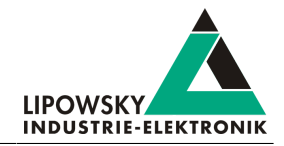

#### <span id="page-1-0"></span>**Contents**  $\mathbf{1}$

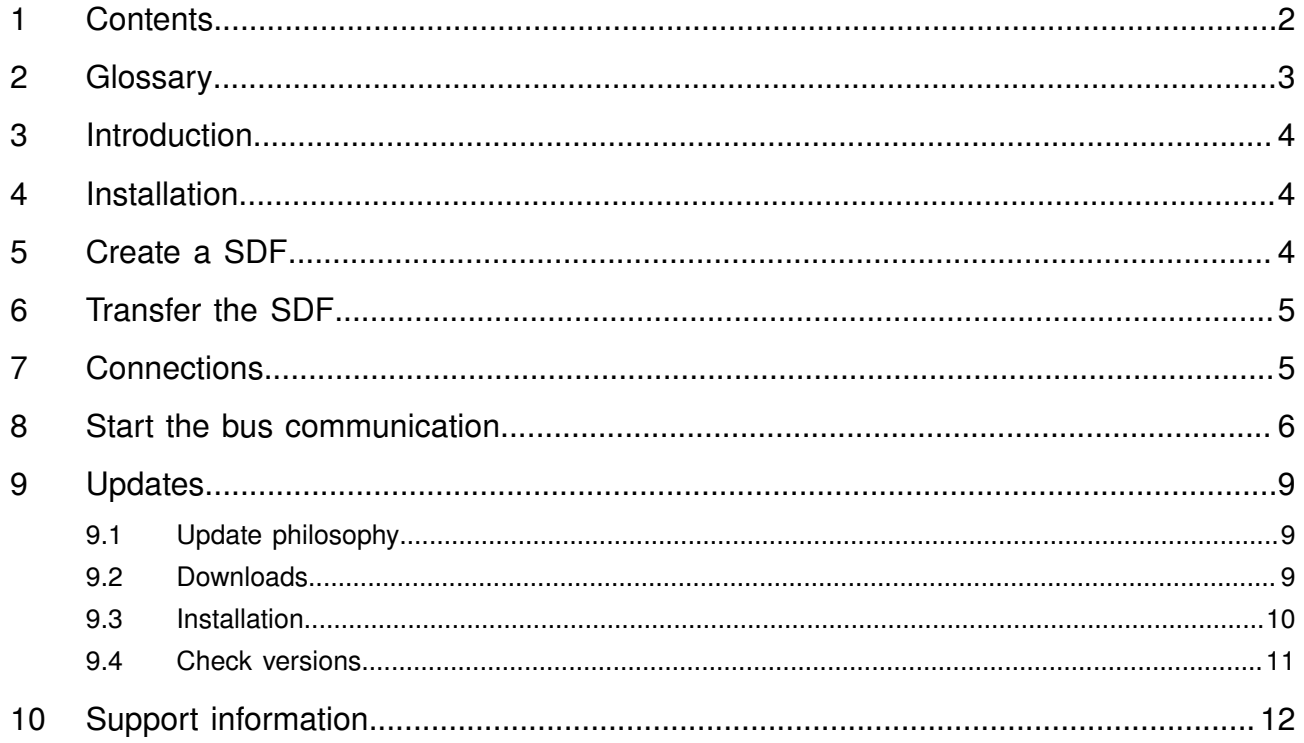

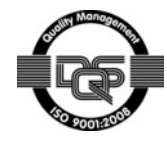

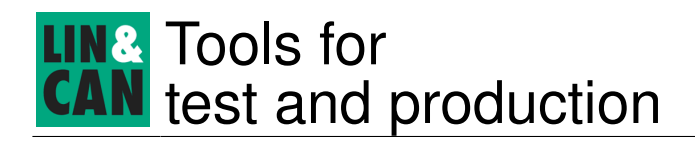

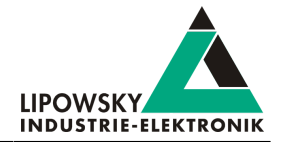

## <span id="page-2-1"></span>2 Glossary

<span id="page-2-14"></span><span id="page-2-13"></span><span id="page-2-12"></span><span id="page-2-11"></span><span id="page-2-10"></span><span id="page-2-9"></span><span id="page-2-8"></span><span id="page-2-7"></span><span id="page-2-6"></span><span id="page-2-5"></span><span id="page-2-4"></span><span id="page-2-3"></span><span id="page-2-2"></span><span id="page-2-0"></span>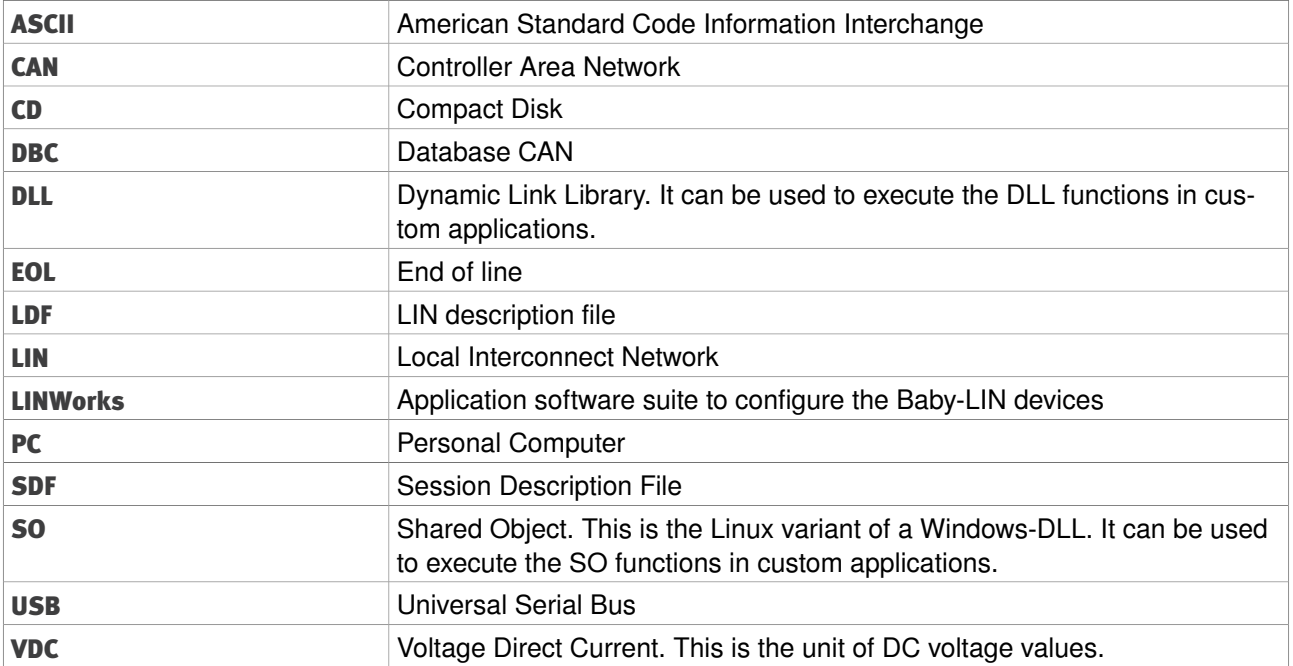

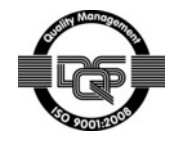

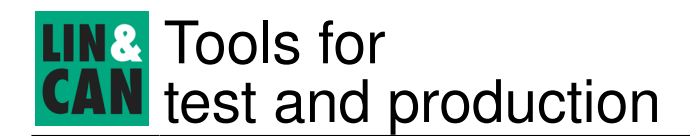

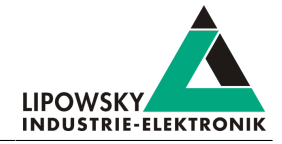

## <span id="page-3-0"></span>3 Introduction

This getting started guide will show you how to setup the Baby-[LIN](#page-2-0)-MB-II to communicate with or monitor the [LIN](#page-2-0)- or [CAN-](#page-2-2)Bus. Simply follow the next steps.

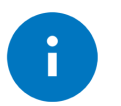

#### Advice

This guide is made for new Baby-[LIN](#page-2-0)-MB-II users. If you already have experience with Baby[-LIN](#page-2-0) products or you are an advanced [LIN-](#page-2-0) or [CAN-](#page-2-2)Bus user then this guide probably is not suited for you.

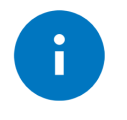

#### Advice

This guide assumes you are using a Microsoft Windows operating system. If you use a Linux operating system please contact us to receive software for your distribution: ["Support information"](#page-11-0)

## <span id="page-3-1"></span>4 Installation

Before you [can](#page-2-2) start using the Baby-[LIN](#page-2-0)-MB-II you have to install several components of the [LINWorks](#page-2-3) software.

If you have not already downloaded the [LINWorks](#page-2-3) software, please download it now from our customer portal.

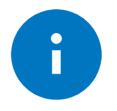

Check out chapter: ["Downloads"](#page-8-2)

The following components are required for this getting started guide:

• Session Configurator

Advice

• Baby-[LIN](#page-2-0)-MB-Tool

## <span id="page-3-2"></span>5 Create a [SDF](#page-2-4)

First we have to create a [SDF](#page-2-4). This file contains all informations required by the Baby-[LIN](#page-2-0)-MB-II to simulate nodes on the [LIN-](#page-2-0) or [CAN-](#page-2-2)Bus or monitor it. Therefor please start the Session Configurator and click on the right icon to create a new [SDF](#page-2-4) file. Add your [LDF](#page-2-5) or [DBC](#page-2-6) and click on import. To import [DBC](#page-2-6) files you additionally have to select the nodes, frames and signals you want to import.

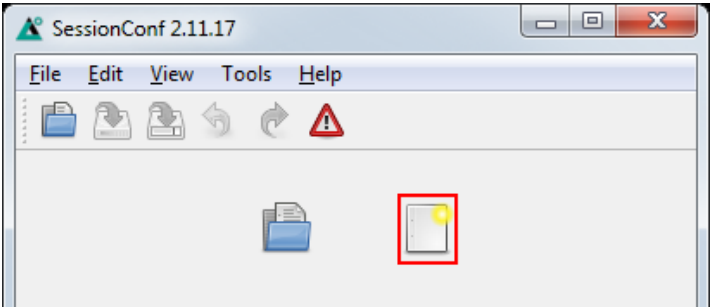

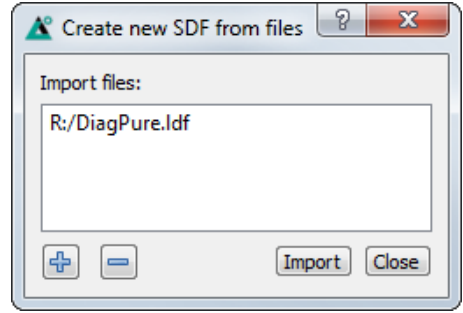

© 2016 Lipowsky Industrie-Elektronik GmbH Römerstr. 57 | 64291 Darmstadt | Germany Phone: +49 (0) 6151 / 93591 - 0 Website: www.lipowsky.com

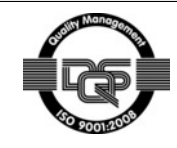

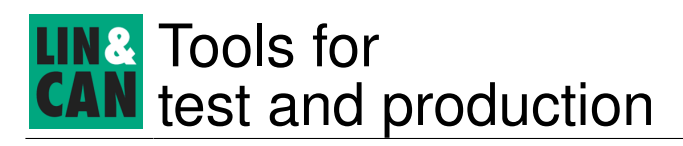

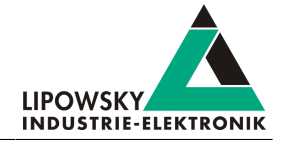

Select Emulation in the navigation menu on the left. Here you [can](#page-2-2) select which nodes you want to be simulated by the Baby[-LIN-](#page-2-0)MB-II. If you only want to monitor the [LIN](#page-2-0)- or [CAN-](#page-2-2)Bus, select nothing.

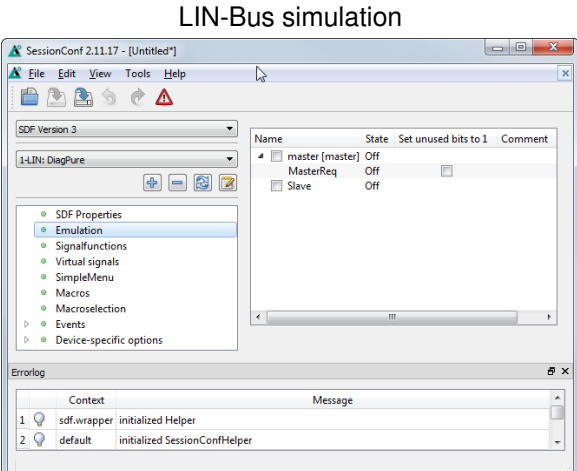

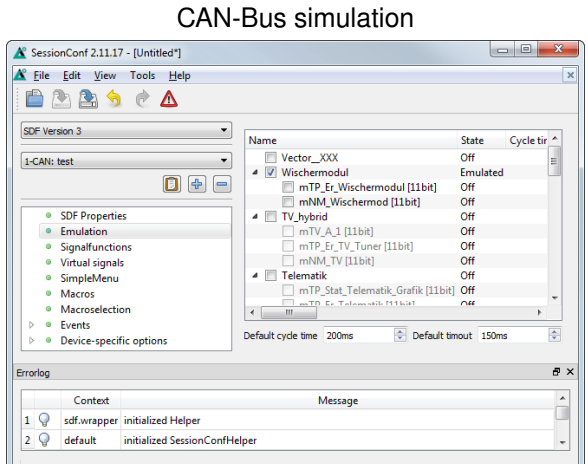

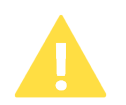

#### Attention

For [CAN-](#page-2-2)Bus simulations you have to select not only the nodes you want to be simulated by the Baby[-LIN-](#page-2-0)MB-II, but also the frames that should be transmitted on the bus by the node. If a node is selected, but no frame, you will not see any data on the bus from this node.

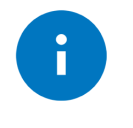

#### Advice

There are other ways to monitor frames and signals, but this is a good and configrable starting point.

## <span id="page-4-0"></span>6 Transfer the [SDF](#page-2-4)

To transfer the [SDF](#page-2-4) to the Baby-[LIN](#page-2-0)-MB-II you require a FAT formatted [USB](#page-2-7) mass storage device. Please create the following folder structure:

USBDevice:\BL-MB-01\database

Now copy your newly created [SDF](#page-2-4) into this folder. Remove the [USB](#page-2-7) mass storage device from your [PC](#page-2-8) and plug it into the [USB](#page-2-7) host interface of the Baby-[LIN](#page-2-0)-MB-II. Now press the green button on the Baby-[LIN](#page-2-0)-MB-II to start copying the [SDF](#page-2-4) to the device. During the copy operation the green LED is flashing. After the copying is completed successfully the green LED will stay on permanent. If an error occurred the red LED will turn on. You [can](#page-2-2) now remove the [USB](#page-2-7) mass storage device.

## <span id="page-4-1"></span>7 Connections

Please establish the following connections:

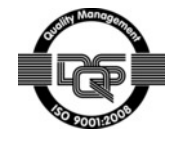

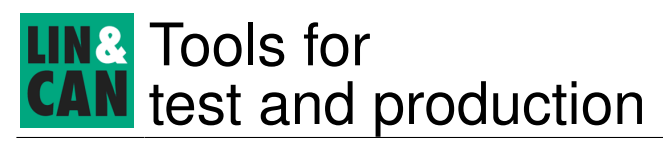

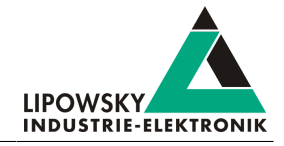

• Connect the Baby[-LIN-](#page-2-0)MB-II to your [LIN](#page-2-0)- or [CAN-](#page-2-2)Bus.

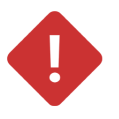

Please keep the [LIN](#page-2-0)-Bus voltage within the following range: 8-26 [VDC.](#page-2-9)

Otherwise the Baby[-LIN](#page-2-0)-MB-II may get damaged.

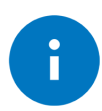

#### Advice

Danger

Make sure all other nodes are connected and running properly.

- Connect the Baby[-LIN-](#page-2-0)MB-II to your [PC](#page-2-8) using one of the following connection types:
	- ° Network connection using the Ethernet port.
	- ° Serial connection using the RS-232 port.

## <span id="page-5-0"></span>8 Start the bus communication

Start the Baby-[LIN](#page-2-0)-MB-Tool and select the button named "Communicate with a device and execute test scripts". If you have connected the Baby-[LIN](#page-2-0)-MB-II via Ethernet you [can](#page-2-2) use the button "Search devices in local network and edit network configuration" to check the IP of your device.

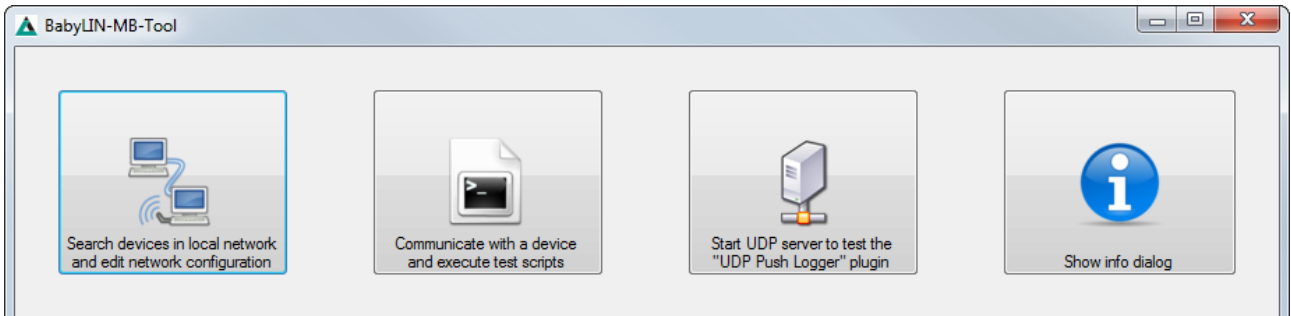

Setup the connection details in the top. Depending on the connection type you are using select the "Serial port" tab for RS-232 or the "Network" tab for Ethernet connections.

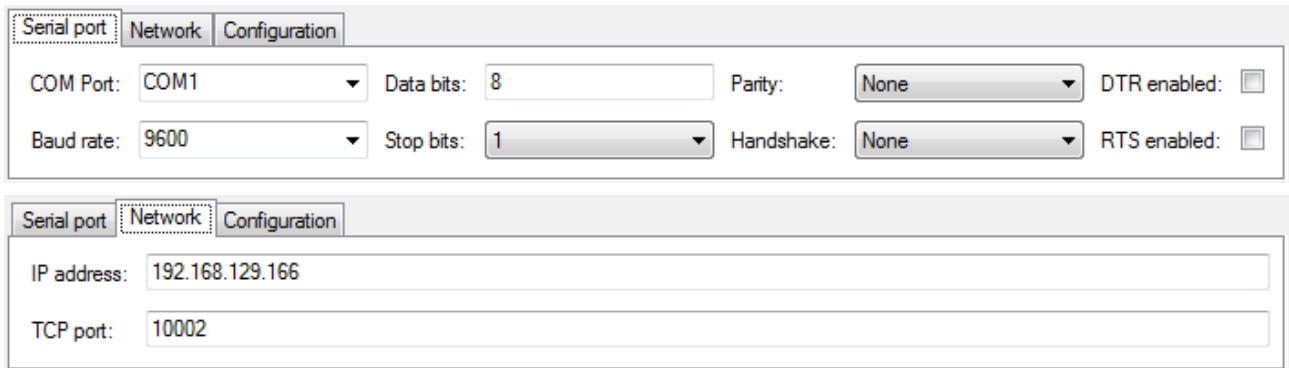

A simple test script you [can](#page-2-2) use to control the Baby-[LIN](#page-2-0)-MB-II would be the following:

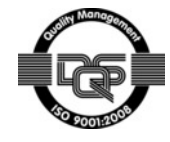

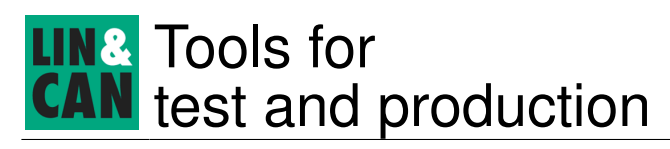

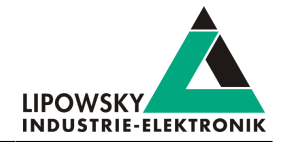

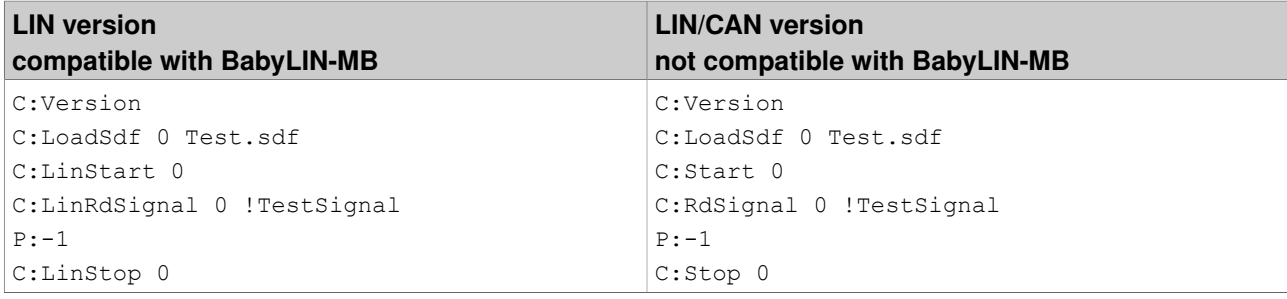

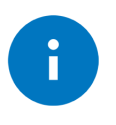

#### Advice

The name of the [SDF](#page-2-4) in this example is "Test.sdf". The name of the signal that is queried is "TestSignal". Change these names to fit your [SDF](#page-2-4) and [LDF.](#page-2-5)

Save these [lin](#page-2-0)e in a text document and load it in the Baby[-LIN-](#page-2-0)MB-Tool by clicking the "Add files" button.

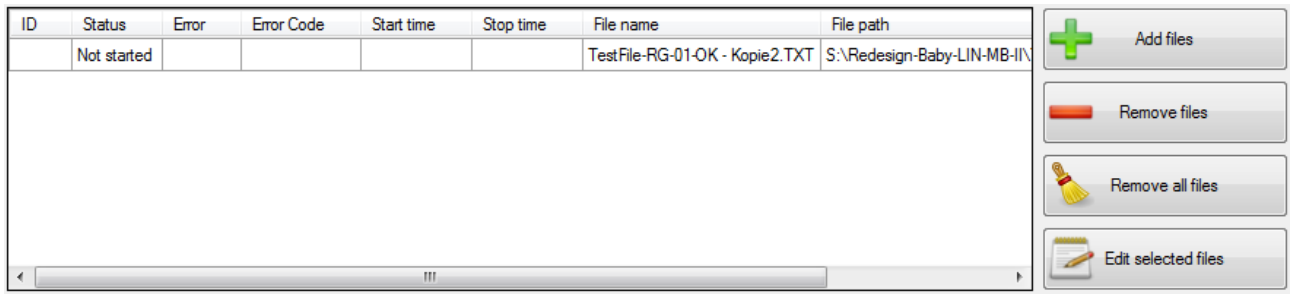

To start the simulation/monitoring click on the "Start" button.

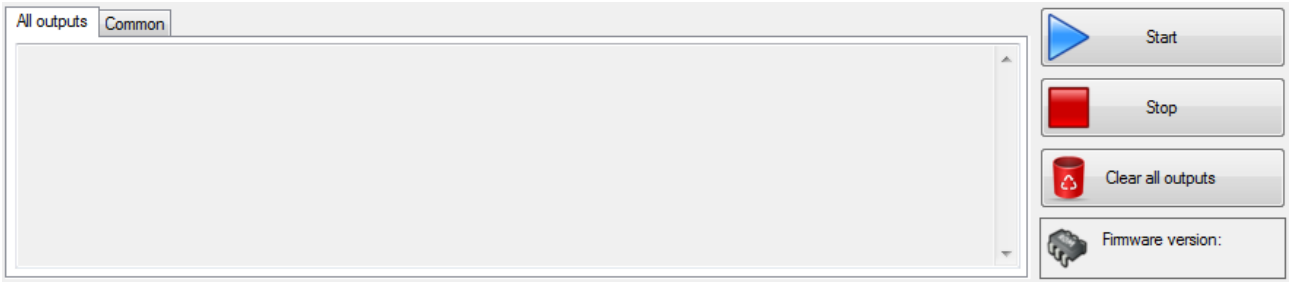

Now you will see the [ASCII](#page-2-10) protocol output and the changes of the selected signal in real-time.

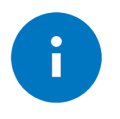

#### Advice

The Baby-[LIN](#page-2-0)-MB-II features a lot more features and possibilities and [can](#page-2-2) be used for a wide selection of applications. Keep on reading this manual to learn more about the Baby[-LIN-](#page-2-0)MB-II.

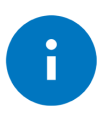

#### Advice

The Baby-[LIN](#page-2-0)-MB-II is not the only [LIN](#page-2-0)- and [CAN-](#page-2-2)Bus device from Lipowsky Industrie-Elektronik GmbH. Check out our other products at [http://www.lipowsky.com/lipo/products/l](http://www.lipowsky.com/lipo/products/lin-and-can-systems/)[in](#page-2-0)[-and-](http://www.lipowsky.com/lipo/products/lin-and-can-systems/)[ca](#page-2-2)[n-sys](http://www.lipowsky.com/lipo/products/lin-and-can-systems/)[tems/](http://www.lipowsky.com/lipo/products/lin-and-can-systems/)

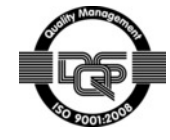

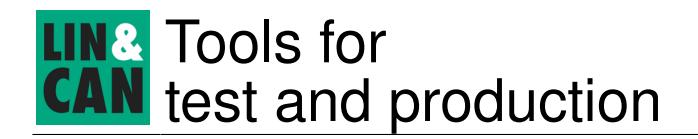

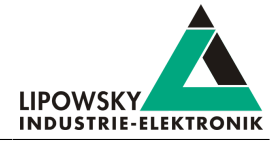

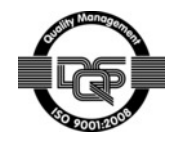

## Tools for test and production

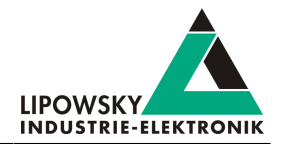

## <span id="page-8-1"></span><span id="page-8-0"></span>9 Updates

## 9.1 Update philosophy

The functionality and features of the Baby-[LIN](#page-2-0)-MB-II are defined by the installed firmware as well as the used versions of the [LINWorks](#page-2-3) and Baby-[LIN](#page-2-0)-[Dll](#page-2-11).

As we are permanently working on product improvements, the software and firmware are updated periodically. These updates make new features available and solve problems, which have been discovered by our internal tests or have been reported by customers with earlier versions.

All the firmware updates are done in a way, that the updated Baby-[LIN](#page-2-0)-MB-II will continue to interwork with an already installed, older [LINWorks](#page-2-3) installation. [So](#page-2-12) updating the Baby-[LIN](#page-2-0) firmware does not mean, that you necessarily have to update your [LINWorks](#page-2-3) installation as well.

### Therefor it is highly recommended to always update your Baby-[LIN-](#page-2-0)MB-II to the latest available firmware version.

We also recommend to also update your [LINWorks](#page-2-3) software and Baby-[LIN](#page-2-0)-DII, if new updates get available. Since new versions of the Session Configurator may introduce new features to the [SDF](#page-2-4) format, it is possible that older firmware, Simple Menu or Baby-[LIN](#page-2-0)-[Dll](#page-2-11) versions are not compatible. Therefor you should also update them.

## If you update your [LinWorks](#page-2-3) it is highly recommended updating the firmware of your Baby-[LIN-](#page-2-0)MB-II to the latest available firmware version as well as distributed the used versions of the Baby[-LIN](#page-2-0)-[Dll](#page-2-11).

[So](#page-2-12) the sole reason to stay with an older [LINWorks](#page-2-3) version should be, that you use a Baby[-LIN-](#page-2-0)MB-II with outdated firmware version, which you can't upgrade for whatever reason.

## It is highly recommended updating the Baby[-LIN](#page-2-0) driver to the latest version.

## <span id="page-8-2"></span>9.2 Downloads

The latest versions of our software, firmware and documents are available in out client portal: [portal.lipowsky.de](http://portal.lipowsky.de). There you [can](#page-2-2) find downloads like:

- Software, especially the [LINWorks](#page-2-3) suite.
- Device firmware for the Baby-[LIN](#page-2-0)-MB-II.
- Manuals and datasheets.
- Application notes and examples how to create custom applications.

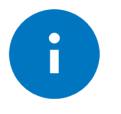

## Advice

The [LINWorks](#page-2-3) [CD](#page-2-13) archive contains not only the [LINWorks](#page-2-3) software but also the [USB](#page-2-7) driver, manuals, datasheets, application notes and examples. Only the device firmware packages are not included.

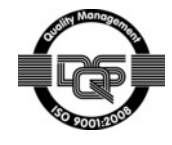

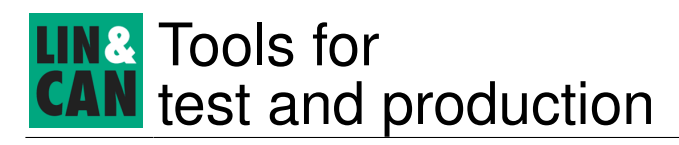

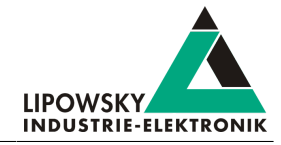

Before you [can](#page-2-2) download anything you have to register yourself in our customer portal. Here you also have to select which product you are using. After your account has been activated by us you will receive an email. This [can](#page-2-2) take up to some hours.

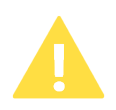

## Attention

After you received the activation email you will be able to login. In the login screen you should also select your preferred language. After the login you will be able to download all relevant files.

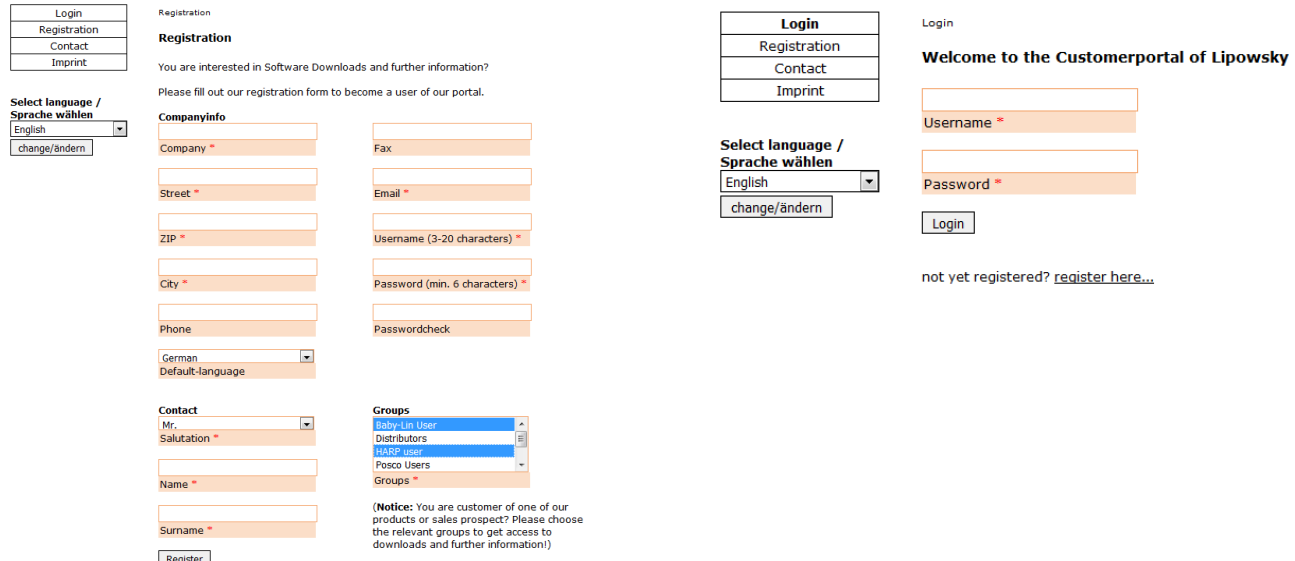

After the registration you will also be automatically notified via email when new versions are available.

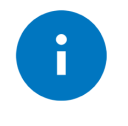

#### Advice

If you have forgotten your password, please send us your Email address, that you used for the registration. Then we [can](#page-2-2) reset your password [so](#page-2-12) you [can](#page-2-2) login again.

## <span id="page-9-0"></span>9.3 Installation

The [LinWorks](#page-2-3) suite is delivered with a handy setup application. If you already have installed an older version you [can](#page-2-2) simply install the newer versions. The setup application will take care of overwriting the required files. Simply follow these steps:

- Start the "Setup.exe".
- Select the components you want to install.
- Follow the instructions.

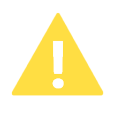

#### Attention

Please stop all running [LinWorks](#page-2-3) applications and disconnect all Baby-[LIN](#page-2-0) devices before starting the setup.

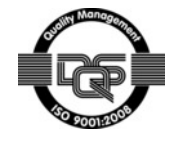

## Tools for test and production

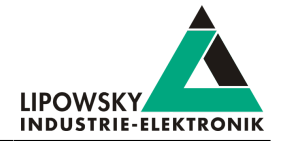

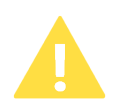

## Attention

If you have used version of the Session Configurator and Simple Menu with version V1.x.x, the new version will be installed parallel to the old ones. Therefor you have to use the new shortcuts to start the new versions.

## <span id="page-10-0"></span>9.4 Check versions

If you want to check the current version of the Baby-[LIN](#page-2-0)-MB-II firmware or a [LINWorks](#page-2-3) component the following table shows you how it is done:

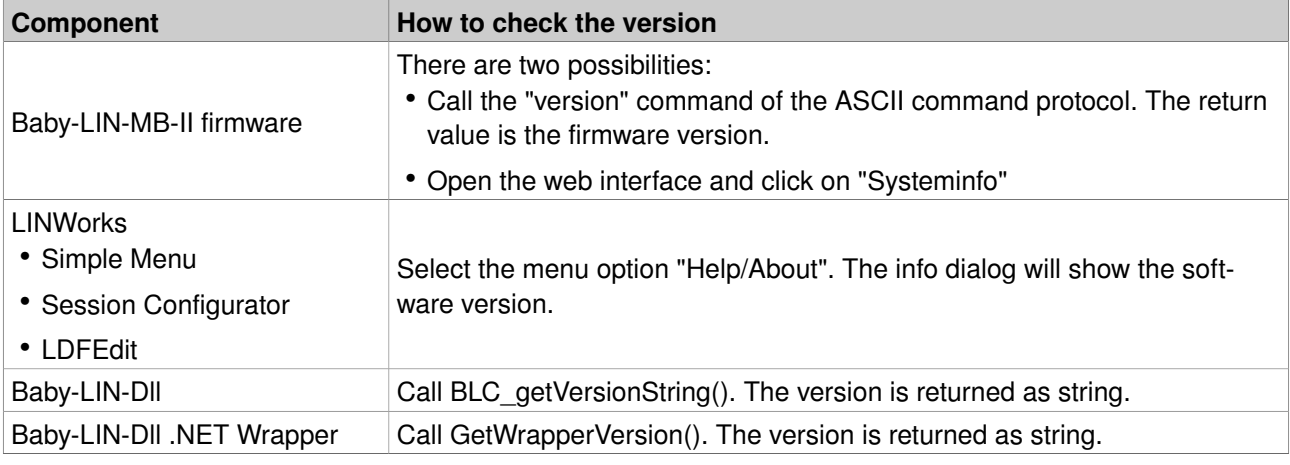

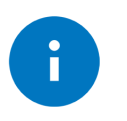

#### Advice

If you need support please always tell us the firmware and software versions you are using.

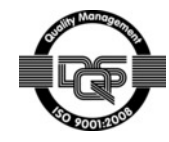

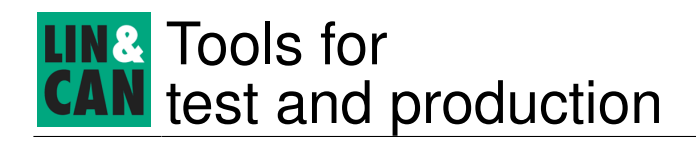

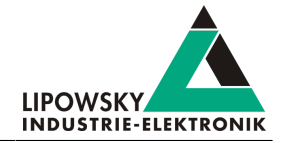

## <span id="page-11-0"></span>10 Support information

In case of any questions you [can](#page-2-2) get technical support by email or phone. We [can](#page-2-2) use TeamViewer to give you direct support and help on your own [PC](#page-2-8). This way we are able to sort out problems fast and direct. We have sample code and application notes available, which will help you to make your job.

Lipowsky Industrie-Elektronik GmbH realized many successful [LIN](#page-2-0) and [CAN](#page-2-2) related projects and therefor we [can](#page-2-2) draw upon many years of experience in these fields. We also provide turn key solutions for specific applications like [EOL](#page-2-14) (End of [Line](#page-2-0)) testers or programming stations.

Lipowsky Industrie-Elektronik GmbH designs, produces and applies the Baby[-LIN](#page-2-0) products, [so](#page-2-12) you [can](#page-2-2) always expect qualified and fast support.

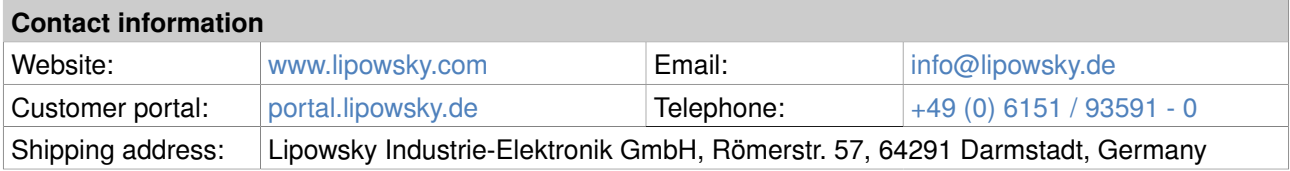

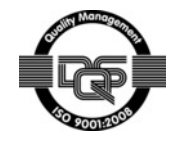